## Office 365

Office 365 is a line of subscription services offered by Microsoft which adds to and includes the Microsoft Office product line. University provides subscription versions that include a set of apps that help you stay connected and get things done (Word, Excel, PowerPoint, Microsoft Teams, Outlook, etc). Whether you want to connect with others, learn remotely, or collaborate with your team Office 365 meets your needs.

## 1. Go to https://www.office.com & Click sign in

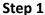

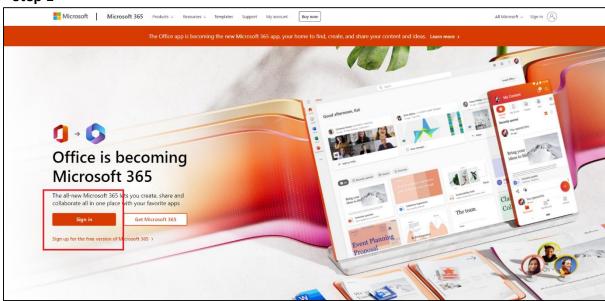

2. Enter Your GWUIM Email Login Username and Password.

Step 2

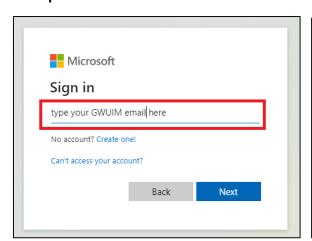

Step 3

| Microsoft                   |         |
|-----------------------------|---------|
| ← gwai-2016- xxx @gwu.ac.lk |         |
| Enter password              |         |
| •••••                       |         |
| Forgot my password          |         |
|                             | Sign in |
|                             |         |

## Step 4

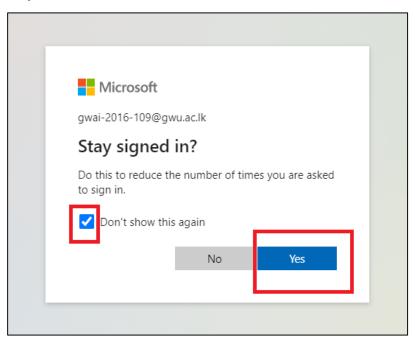

Step 5

Download Office 365 & Run setup.exe

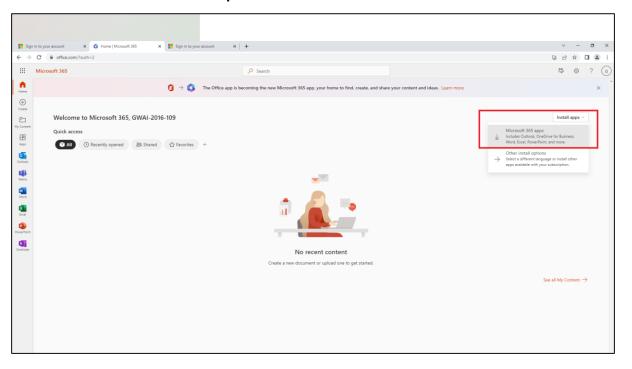

## Step 6

After office installation open any app (word, PowerPoint, etc.) and sign in with your GWUIM Email address and Password for activate Office Package.